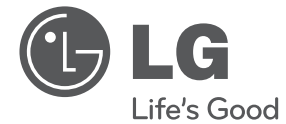

# MANUAL DEL PROPIETARIO Reproductor de DVD

Lea este manual detenidamente antes de utilizar su equipo y guárdelo para referencias futuras.

DV632

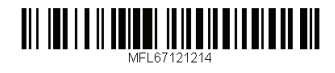

## **Información de seguridad**

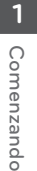

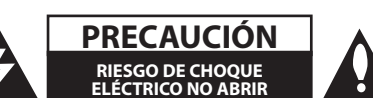

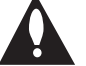

**PRECAUCIÓN:** PARA REDUCIR EL RIESGO DE CHOQUE ELÉCTRICO, NO QUITE LA CUBIERTA (O LA PARTE TRASERA) NO HAY PARTES A LAS QUE EL USUARIO PUEDA DAR SERVICIO ADENTRO REFIERA LOS SERVICIOS A PERSONAL CALIFICADO DE SERVICIO.

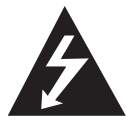

Este símbolo de un rayo con una flecha en un triángulo equilátero sirve para alertar al usuario de la presencia de voltajes peligrosos no aislados dentro de la carcasa

del producto, que podrían ser de una magnitud suficiente como para constituir un riesgo para las personas.

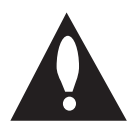

El signo de exclamación dentro de un triángulo equilátero sirve para indicar al usuario de la presencia de instrucciones importantes de operación y mantenimiento

(servicio) en la literatura que acompaña a este producto.

**ADVERTENCIA:** PARA REDUCIR EL RIESGO DE INCENDIO O CHOQUE ELÉCTRICO, NO EXPONGA ESTE PRODUCTO A LA LLUVIA NI A LA HUMEDAD.

**ADVERTENCIA:** no instale el equipo en un espacio cerrado, como en un librero o mueble similar.

**PRECAUCIÓN:** no obstruya ninguno de los orificios de ventilación. Instale conforme a las instrucciones del fabricante. Las ranuras y orificios del armario cumplen un propósito de ventilación y aseguran el funcionamiento adecuado del producto, a fin de protegerlo de un posible sobrecalentamiento. Los orificios no deben obstruirse. El producto no debe colocarse sobre una cama, sofá, tapete o una superficie similar. Este producto no debe colocarse en una instalación empotrada, como un librero o estante, a menos que haya una buena ventilación y se respeten todas las instrucciones del fabricante.

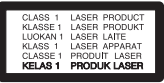

**PRECAUCIÓN:** este producto usa un sistema láser. Para asegurar el uso apropiado de este producto, lea detenidamente este manual del usuario y guárdelo para futuras consultas. Si la unidad necesitara mantenimiento, póngase en contacto con un centro de servicio autorizado. El uso de controles o ajustes, o la ejecución de procedimientos, a excepción de los que se especifican aquí, puede causar una exposición peligrosa a la radiación. Para evitar la exposición directa al rayo láser, no intente abrir la cubierta. Cuando está abierta, hay radiación visible del láser. NO FIJE LA VISTA EN EL LÁSER O EN EL HAZ DE LUZ.

#### **PRECAUCIÓN relacionada con el cable de alimentación**

Por lo general, se recomienda que la mayoría de aparatos se instalen en un circuito dedicado;

es decir, un circuito único de salida que alimenta solamente al aparato y no tiene salidas adicionales ni circuitos derivados. Examine la página de especificaciones de este manual del usuario para chequearlo. No sobrecargue los tomacorrientes. Los tomacorrientes sobrecargados, flojos o dañados, extensiones, cables de alimentación expuestos o aislamientos de cable agrietados o dañados son peligrosos. Cualquiera de ellos puede producir un choque eléctrico o un incendio. Examine periódicamente el cable de su aparato y si muestra daños o deterioro, desconéctelo, no lo use y reemplácelo por uno igual de repuesto suministrado por un distribuidor autorizado. Proteja el cable de alimentación de abusos físicos o mecánicos, como cables torcidos, enroscados, pellizcados, atrapados o pisados. Preste especial atención a las clavijas, tomacorrientes y al punto donde el cable sale del aparato. Para desconectar la alimentación principal, retire el cable principal de alimentación. Durante la instalación del producto, asegúrese de que el tomacorriente sea fácilmente accesible.

Este dispositivo está equipado con una batería o acumulador portátil.

#### **Forma segura de retirar la batería del equipo:**

retire la batería o baterías antiguas siguiendo el orden inverso al de instalación. Para evitar contaminar el medioambiente y provocar posibles daños a la salud pública, las baterías viejas deben llevarse a los puntos de recogida designados. no se deshaga de las baterías con la basura normal. Es recomendable utilizar los sistemas locales de recogida de baterías y acumuladores. La batería no debe exponerse a calor excesivo como el del sol, el fuego o fuente similar.

**PRECAUCIÓN:** El aparato no debe ser expuesto al agua (goteo o zambullido), y ningún objeto lleno de agua, como vasos, debe ser colocado encima del aparato.

#### **Notas sobre el Derecho de Autor**

Este artículo incluye tecnología de protección de copa que está protegida por las patentes de EE.UU. y por otros derechos de propiedad intelectual de Rovi Corporation. La ingeniería inversa y el desmontaje quedan totalmente prohibidos.

Bajo las leyes de Copyright de los E.U.A. y otros países, la grabación, el uso, la exhibición, la distribución, o la revisión no autorizados de programas de televisión, videocintas, DVDs, CDs, y otros materiales pueden estar sujetos a responsabilidad civil y/o criminal.

#### **Precaución en el manejo de la unidad**

#### y **Embarcando la unidad**

Guarde los materiales de empaque originales y re-empaque la unidad con ellos para maximizar la protección.

y **Limpiando la unidad**

Limpie la unidad usando un trapo suave y seco con una solución detergente suave, no solventes fuertes que causan daño a la superficie.

y **Manteniendo el desempeño de la unidad** Mantenga el estado de limpieza de los lentes de lectura óptica y las partes del impulsor del disco. Si están sucias o desgastadas, la calidad de despliegue puede ser disminuida. Para ver detalles, por favor póngase en contacto con su distribuidor de servicio autorizado más cercano. **1**

## **Instrucciones importantes de seguridad**

- 1. Lea estas instrucciones.
- 2. Guarde estas instrucciones.
- 3. Siga todas las advertencias.
- 4. Siga todas las instrucciones.
- 5. No use este aparato cerca del agua.
- 6. Limpie únicamente con un paño seco.
- 7. No obstruya ninguna salida de ventilación. Instale de acuerdo con las instrucciones del fabricante.
- 8. No instale cerca de fuentes de calor como radiadores, registros de calefacción, estufas u otros aparatos (incluyendo amplificadores) que produzcan calor.
- 9. Respete el uso de la conexión del tomacorriente polarizado o con conexión a tierra. Un tomacorriente polarizado tiene una cuchilla más ancha que la otra. Un tomacorriente con tierra tiene dos cuchillas y una pata para tierra. La cuchilla más ancha o la pata para tierra sirven como protección. Si el tomacorriente proporcionado no se ajusta a su tomacorriente, póngase en contacto con un electricista para que lo reemplace.
- 10. Proteja el cable de alimentación para que no caminen sobre él o quede atorado, particularmente en contactos, en receptáculos y en el punto por donde sale del aparato.
- 11. Solamente use los aditamentos / accesorios especificados por el fabricante.
- 12. Use únicamente con el carro, estante, trípode, soporte o mesa especificados por el fabricante o que haya sido vendido junto con el aparato. Cuando use un carro, tenga cuidado cuando mueva

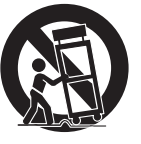

la unidad / carro para evitar accidentes por vuelcos.

13. Desconecte este aparato durante tormentas eléctricas o cuando no vaya a usarlo por períodos prolongados.

14. Haga que todo el mantenimiento sea realizado solamente por personal técnico cualificado. Solicite mantenimiento cuando el aparato haya sufrido cualquier tipo de daño, por ejemplo, si el cable de alimentación o el tomacorriente están dañados, cuando se haya derramado líquido sobre el aparato o hayan caído objetos sobre él, cuando haya sido expuesto a lluvia o humedad, cuando no funcione con normalidad o cuando haya sufrido una caída.

## **Contenido**

#### **Comenzando**

- Información de seguridad
- Instrucciones importantes de seguridad
- Introducción
- Símbolos utilizados en este manual
- Acerca del Despliegue del Símbolo "&"
- Código de Región
- Discos Reproducibles
- Compatibilidad de archivos
- Panel frontal
- Panel trasero
- Accesorios suministrados
- Control Remoto

#### **Conectando**

- Conectándolo a su TV
- Conectando el cable de Vídeo / Audio
- Conectándolo un Amplificador
- Conectando el cable de Audio
- Conectando el cable COAXIAL (audio digital)

### **Configurando del Sistema**

- Configuración
- Ajuste de la configuración
- [IDIOMA] Menú
- [PANTALLA] Menú
- [AUDIO] Menú
- [BLOQUEO] Menú
- [OTROS] Menú

### **Operación**

- Visualización en pantalla – Visualización en pantalla de la información del contenido Reproducción general – Reproduciendo Disco – Reproduciendo un Dispositivo USB Operación general Advanced Playback – Movie – Música
- Foto

### **Solución de problemas**

Solución de problemas

#### **Apéndice**

- Lista del código del país Lista de código de idioma
- Especificaciones
- Marcas comerciales y licencias

## **Introducción**

## **Símbolos utilizados en este manual**

Una sección cuyo título tiene uno de los siguientes símbolos es aplicable sólo al disco representado por el símbolo.

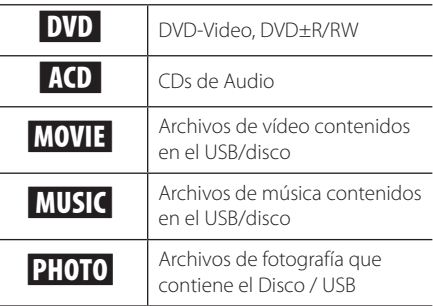

### **Acerca del Despliegue del Símbolo "**&**"**

el signo " $\mathbb{Q}$ " podría aparecer en la pantalla de su TV e indica que la función explicada no está disponible en su medio específico.

## **Código de Región**

Esta unidad tiene un código de región impreso en la parte posterior. Esta unidad puede reproducir sólo discos DVD etiquetados con la misma región en la parte posterior de la unidad o con "Todo".

## **Discos Reproducibles**

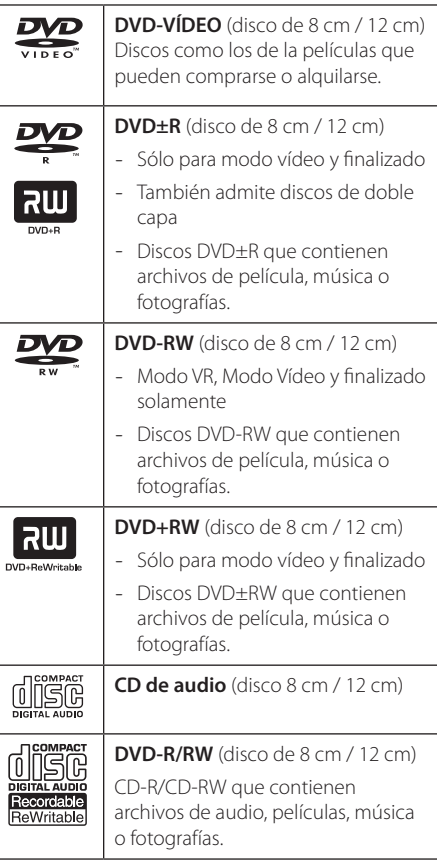

### , Nota

Usted tiene que configurar la opción de formato de disco a [Mastered] para hacer que los discos sean compatibles con los reproductores LG cuando formatee discos re-escribibles. Cuando configure la opción a Live System (Sistema en Vivo), usted no podrá usarlo en un reproductor LG. (Mastered/Live File System: Sistema de formateo de discos para Windows Vista)

### **Compatibilidad de archivos**

#### **General**

**Extensiones de archivo disponibles:** ".jpg", ".jpeg", ".avi", ".divx", ".mpg", ".mpeg", ".mp3", ".wma"

- y El número máximo de caracteres para el nombre de archivo es 20.
- Puede que tarde varios minutos en leer el contenido del soporte dependiendo del tamaño y el número de archivos.

**Archivos/carpetas máximas:** Menos de 600 (número total de archivos y carpetas)

**Formato CD-R/RW, DVD±R/RW:** ISO 9 660

### **PELÍCULA**

#### **Resolución disponible:**

720 x 576 píxeles (An. x Alt.)

#### **Subtítulos que se pueden reproducir:**

SubRip (.srt / .txt), SAMI (.smi), SubStation Alpha (.ssa/.txt), MicroDVD (.sub/.txt), SubViewer 2.0 (.sub/. txt), TMPlayer (.txt), DVD Subtitle System (.txt)

**Formato códec reproducible:** "DIVX3.xx", "DIVX4.xx", "DIVX5.xx", "DIVX6.xx" (Reproducción estándar únicamente), "MP43", "3IVX"

#### , Nota

• Este reproductor no admite archivos que se graban con GMC\*1 o Qpel\*2. Éstas son las denominadas técnicas de codificación de vídeo en el estándar MPEG4, como DivX o XVID.

\*1 GMC – Compensación global de movimiento

\*2 Qpel – Cuarto de píxel

**Formato de audio reproducible:** "Dolby Digital", "PCM", "MP3", "WMA"

**Frecuencia de muestreo:** Dentro de 8 - 48 kHz (MP3), Dentro de 32 - 48 kHz (WMA)

**Tasa de bits:** Dentro de 8 - 320 kb/s (MP3), Dentro de 32 - 192 kb/s (WMA), menos de 4 Mb/s (archivo DivX)

#### **MÚSICA**

**Frecuencia de muestreo:** Dentro de 8 - 48 kHz (MP3), Dentro de 32 - 48 kHz (WMA)

**Tasa de bits:** dentro de 8 - 320 kb/s (MP3), dentro de 32 - 192 kb/s (WMA)

#### **FOTOS**

#### **Tamaño recomendado:** menos de 2 MB

• Los archivos de imagen de foto comprimidos sin pérdidas y progresivos no están admitidos.

### , Notas del dispositivo USB

- y No desconecte el dispositivo USB durante la operación (reproducción, etc).
- Cualquier dispositivo USB que requiera la instalación de programas adicionales al estar conectado a una computadora, no está soportado.
- y Dispositivo USB: Dispositivo USB que soporte USB1.1 y USB 2.0.
- Se pueden reproducir archivos de película. música e imágenes Para detalles de la operación de cada archivo, consulte las páginas relevantes.
- Se recomienda respaldar la información regularmente para prevenir la pérdida de datos.
- Si utiliza un cable de extensión USB, un nodo USB o un multi-lector USB, puede suceder que el dispositivo USB no sea reconocido.
- Algunos dispositivos USB podrían no funcionar con esta unidad.
- No se soportan cámaras digitales ni teléfonos móviles.
- y El puerto USB de esta unidad no puede ser conectado a una computadora. Esta unidad no puede ser usada como dispositivo de almacenamiento.

**1**

8 **Comenzando**

## **Panel frontal**

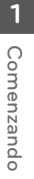

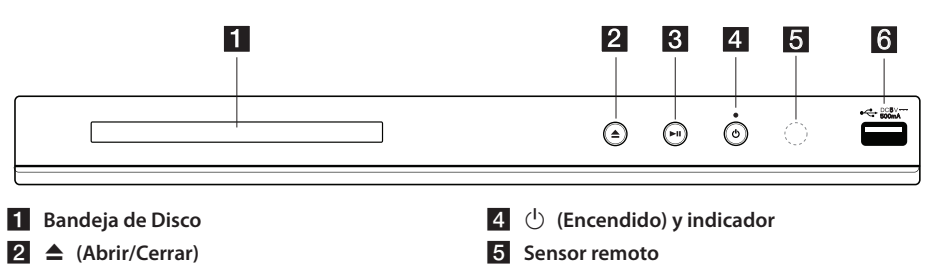

**6** Puerto USB

## **Panel trasero**

**3**  $\blacktriangleright$ II (Reproducir/Pausar)

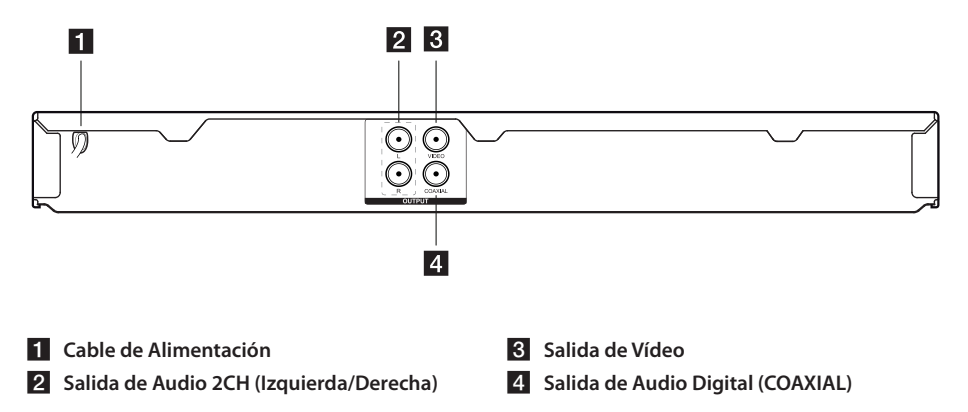

## **Accesorios suministrados**

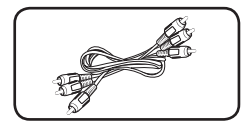

Cable RCA de Vídeo / Audio (1) Control Remoto (1) Batería (1)

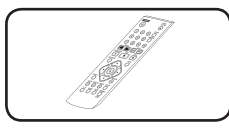

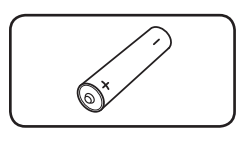

## **Control Remoto**

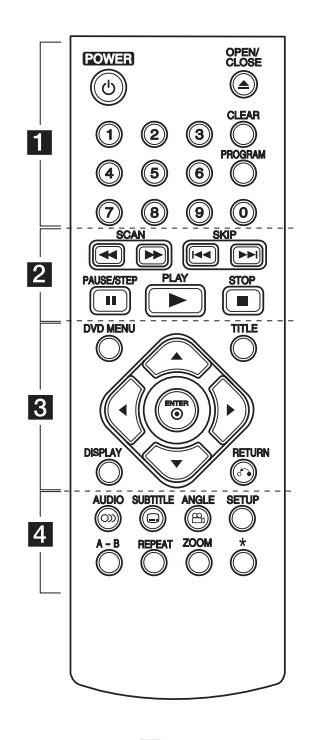

• • • • • • • • • • • •a• 1 **(POWER):** Enciende el reproductor ENCENDIDO o APAGADO.

B **(OPEN/CLOSE):** Abre o cierra la bandeja del disco.

**Botones numéricos 0-9:** Seleccionan las opciones numeradas del menú.

**CLEAR:** Elimina un número al establecer la contraseña.

**PROGRAM:** Ingresa al modo de edición de programa.

• • • • • • • • • • • •b• c**/**v **(SCAN):** Busca hacia atrás o hacia adelante.

**EXAMPLE (SKIP):** Va al capítulo / pista / archivo siguiente o al anterior.

M **(PAUSE/STEP):** Pausa la reproducción.

- z **(PLAY):** Comienza la reproducción.
- **Z** (STOP): Detiene la reproducción.

• • • • • • • • • • • • <mark>3</mark> • • • • • • • • • • • **DVD MENU:** Accede o abandona el menú DVD.

**DISPLAY:** Accede a la presentación de la pantalla.

**TITLE:** Accede al menú de título del disco.

x **(RETURN):** Regrese el menú anterior o salga del menú, y cambie al modo de USB.

AV**I** (Botones de dirección): Selecciona una opción en el menú.

b **(ENTER):** Confirma la selección del menú.

• • • • • • • • • • • •d• [ **(AUDIO):** Selecciona un idioma de lenguaje de audio o canal de audio.

] **(SUBTITLE):** Selecciona un idioma de subtítulo.

} **(ANGLE):** Selecciona un ángulo de cámara del DVD si este está disponible en el disco que está siendo reproducido.

**SETUP:** Accede o abandona del menú setup (configurar).

**A-B:** Repite una sección.

**REPEAT:** Repite la selección o secuencia deseada.

**ZOOM:** Aumenta la imagen de vídeo en el modo de disco.

?**:** Este botón no está disponible.

#### **Instalación de baterías**

Quite la cubierta de la batería en la parte trasera del Control Remoto e inserte una batería R03 de 1,5 Vcc (tamaño AAA) en donde  $\bigoplus$  y  $\bigoplus$  estén colocados correctamente.

## **Conectándolo a su TV**

## **Conectando el cable de Vídeo / Audio**

Conecte la salida de VIDEO / AUDIO de la unidad a la entrada de video / AUDIO de la TV con el cable de VÍDEO amarillo, y el de AUDIO Izquierda / Derecho con el blanco / rojo.

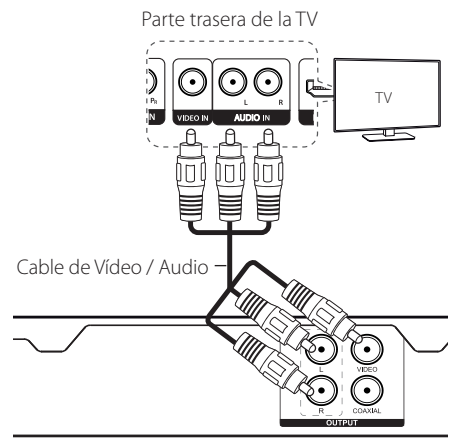

Parte trasera de la Unidad

## **Conectándolo un Amplificador**

### **Conectando el cable de Audio**

Conecte la salida de AUDIO de la unidad a la entrada de AUDIO del amplificador con el cable de AUDIO Izquierda / Derecho con el blanco / rojo.

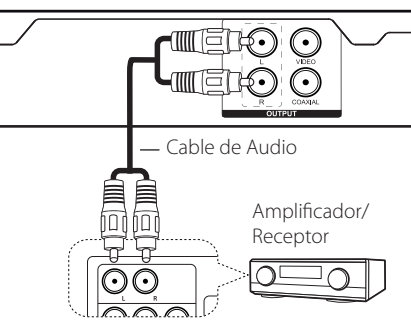

Parte trasera de la Unidad

## **Conectando el cable COAXIAL (audio digital)**

Conecte el COAXIAL (salida de audio digital) en la unidad a la Entrada de Audio Digital (COAXIAL) del amplificador con el cable COAXIAL.

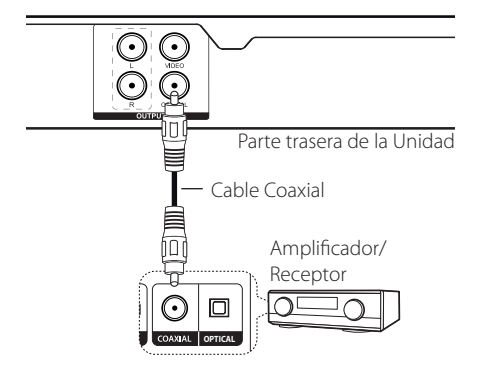

- Si su TV no es capaz de soportar frecuencias de muestreo de 96 kHz establezca la opción [Muestreo PCM] a [48 kHz] en el menú configuración (consulte la página 12).
- Si su TV no está equipada con Dolby Digital y Decodificador MPEG, establezca la opción [Dolby Digital] y [MPEG] a [PCM] en el menú configuración (consulte la página 12).

## **Configuración**

Cuando la unidad es encendida por primera vez, usted tendrá que seleccionar el idioma deseado. (opcional)

## **Ajuste de la configuración**

Usted puede cambiar la configuración del reproductor en el menú [CONFIGURACIÓN].

- **1.** Presione SETUP.
- **2.** Seleccione la primera opción de configuración usando  $\blacktriangle \blacktriangledown$  y presione  $\blacktriangleright$  para moverse al segundo nivel.
- **3.** Seleccione la segunda opción usando  $\blacktriangle$  **v** v  $p$ resione  $\blacktriangleright$  para moverse al tercer nivel.
- **4.** Seleccione la configuración deseada usando  $\blacktriangle\blacktriangledown$  y presione ENTER para confirmar.
- **5.** Presione SETUP para salir del menú de configurar.

## **[IDIOMA] Menú**

#### **Idioma del menú/Audio del disco/ Subtítulo del disco /Menú del disco**

Seleccione y configure el idioma que prefiera.

## **[PANTALLA] Menú**

#### **Aspecto TV**

Seleccionar y fijar una proporción de aspecto de acuerdo de su TV y su preferencia.

**[4:3]:** Tipo Estándar de TV

**[16:9]:** Tipo de TV Ancha

#### **Modo visualización**

Seleccionar y fijar el Modo de Despliegue de acuerdo a su preferencia. El Modo de Despliegue sólo funciona cuando el modo de Aspecto de TV es  $4.3$ 

**[LetterBox]:** Muestra la pantalla ancha con bandas negras arriba y abajo en la TV.

**[PanScan]:** Muestra la pantalla completa con cortes en la escena que no es la principal en la TV.

## **[AUDIO] Menú**

Establecer las opciones de Audio del reproductor de acuerdo a varios tipos de salida del disco que usted use.

### **Dolby Digital / DTS / MPEG**

Seleccione el tipo de señal digital de audio que usará el enchufe de Salida DIGITAL AUDIO.

**[Secuencia de bits]:** Seleccione para conectar el enchufe DIGITAL AUDIO OUTPUT a un amplificador con decodificador Dolby Digital, DTS o MPEG.

#### **[PCM] (para Dolby Digital / MPEG):**

Seleccione para conectar el enchufe DIGITAL AUDIO OUTPUT a un amplificador sin decodificador Dolby Digital, ó MPEG.

**[Apagado] (para DTS):** Seleccione para conectar el enchufe DIGITAL AUDIO OUTPUT a un amplificador sin decodificador DTS.

#### **Muestreo PCM (Frecuencia)**

Selecciona la frecuencia de muestreo de la señal de audio, entre [48kHz] y [96kHz].

### **DRC (Control de Rango Dinámico)**

Para que se ajuste el nivel de volumen por sí solo cuando el se alcanza un nivel de Audio más alto que el nivel especificado (Sólo Dolby Digital).

#### **Vocal**

Para mezclar o no mezclar la voz con la música usando el DVD karaoke multi-canal.

## **[BLOQUEO] Menú**

Mover a [Código de área] presionando >. Presione ENTER después, ingrese la contraseña de 4 dígitos. Ingrese otra vez la contraseña con los mismos 4 dígitos y presione ENTER. El menú Índice y Contraseña serán activados.

#### **Índice**

Ingrese la contraseña de 4 dígitos y presione ENTER. Seleccione el nivel desde 1 (Niños) hasta 8 (Adultos).

#### **Cambiar contraseña**

Ingrese los 4 dígitos de la contraseña anterior. Ingrese los 4 dígitos de la contraseña nueva e ingréselos otra vez para verificarlos.

#### **Si usted olvida la contraseña**

Retire el disco. Ingrese "210499" en el menú Setup (Configurar) y presione ENTER. La contraseña será limpiada

#### **Código de área**

Para ingresar el área de código estandarizada consulte la Lista de Códigos de Área en la página 18.

## **[OTROS] Menú**

### **B.L.E (Expansión de Niveles de Negros)**

Seleccione [Encender] o [Apagar] para expandir o no expandir los niveles de negros.

Solamente opera cuando el sistema de TV está establecida a NTSC.

### **Veloc. de grab.**

Para seleccionar la tasa de bits cuando usted grabe desde CD de Audio a USB directamente. Una tasa de bits más alta proporciona una mejor calidad de sonido. Para el método de grabación detallado vea la página 16.

### **DivX VOD**

ACERCA DEL VÍDEO DIVX: DivX® es un formato de Vídeo digital creado por DivX,Inc. Este es un dispositivo Certificado DivX ® que reproduce vídeo DivX. Visite divx.com para mayor información y herramientas de software para convertir sus archivos a vídeo DivX.

ACERCA DEL VÍDEO DIVX A SOLICITUD: Este dispositivo Certificado DivX ® debe ser registrado para reproducir películas compradas de Vídeo por Solicitud DivX (VOD). Para obtener su código de registro, localice la sección VOD en el menú de configuración de dispositivos. Visite vod.divx.com para mayor información acerca de cómo completar su registro.

**[Registrar]:** Muestra el código de registro de su unidad.

**[Anular registro]:** Desactiva su unidad y muestra el código de desactivación.

## **Visualización en pantalla**

Puede desplegar y ajustar información en la pantalla acerca del disco cargado y del dispositivo USB.

### **Visualización en pantalla de la información del contenido**  DVD MOVIE

- **1.** Presione DISPLAY para ver la información de reproducción.
- **2.** Seleccione un contenido disponible presionando  $\blacktriangle\blacktriangledown$  y ENTER.
- **3.** Cambie un contenido disponible pulsando < o el botón numérico y ENTER.
- **4.** Presione DISPLAY para salir de la información de reproducción.

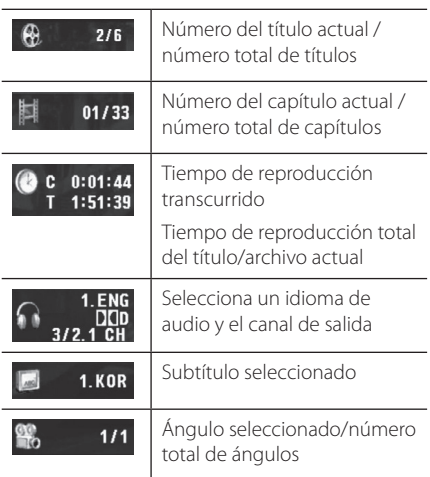

## **Reproducción general**

### **Reproduciendo Disco**

- 1. Presione <sup>1</sup>, y coloque un disco en la bandeja.
- **2.** Presione **≜** para cerrar la bandeja del disco.
- **3.** Presione  $\rightarrow$  ara reproducir el archivo. El disco DVD será cargado automáticamente.

### **Reproduciendo un Dispositivo USB**

- **1.** Conecte el Dispositivo USB.
- **2.** cambie al modo de USB presionando RETURN.
- **3.** Seleccione el archivo deseado.
- 4. Presione **z** ara reproducir el archivo.

**4**

## **Operación general**

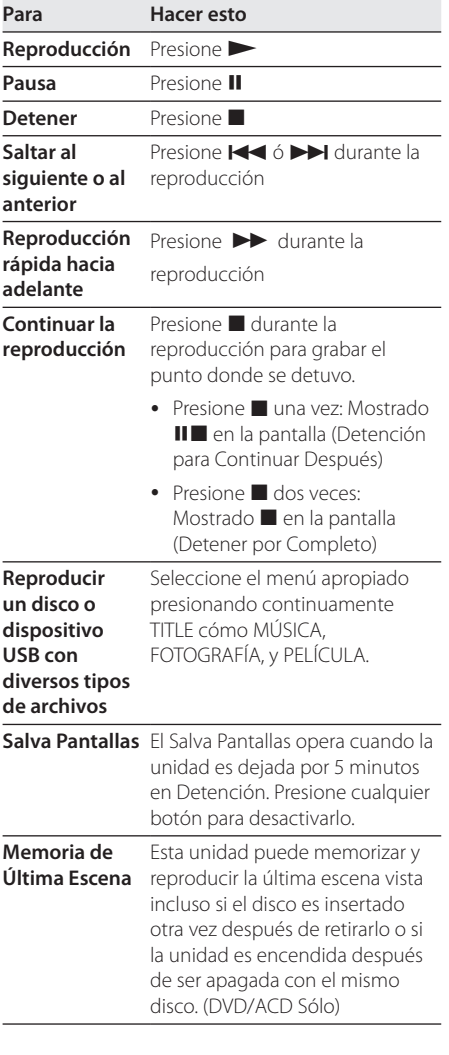

## **Advanced Playback**

## **Movie DVD MOVIE**

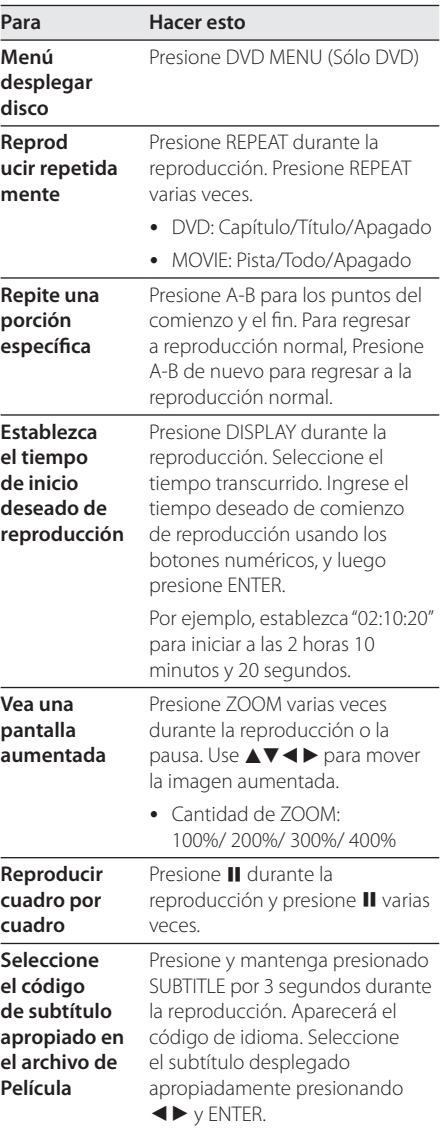

## Música **ACD MUSIC**

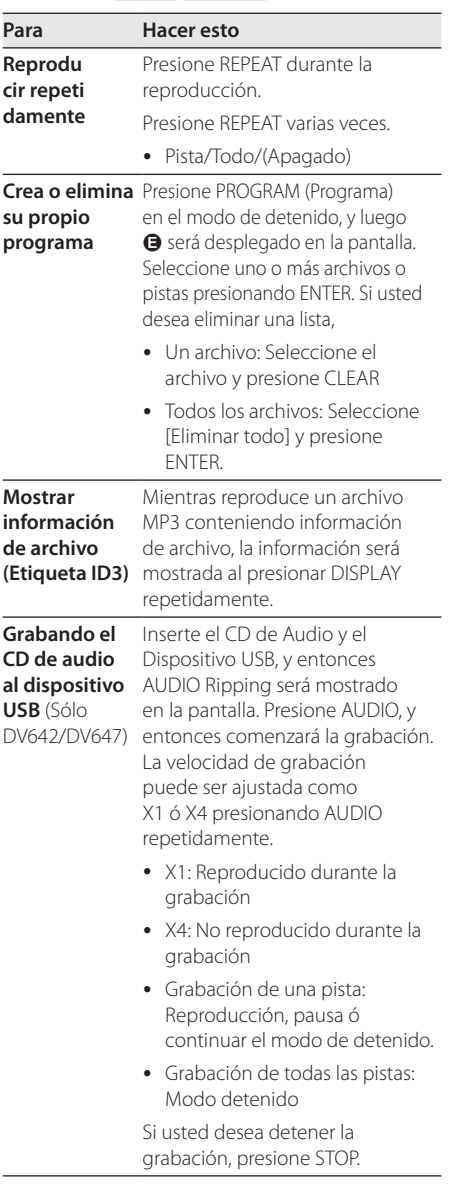

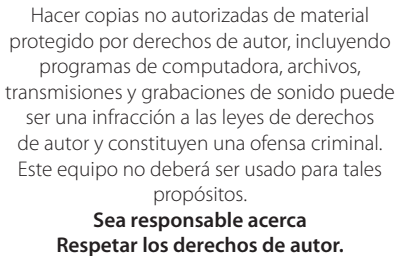

## **Foto PHOTO**

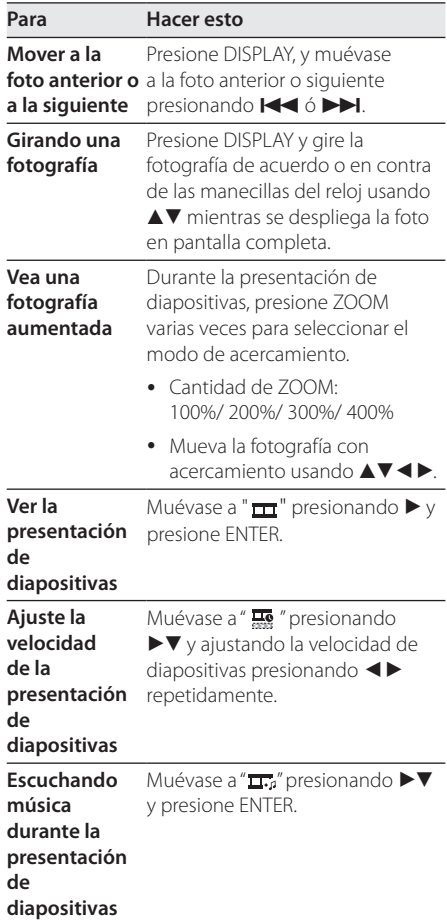

## **Solución de problemas**

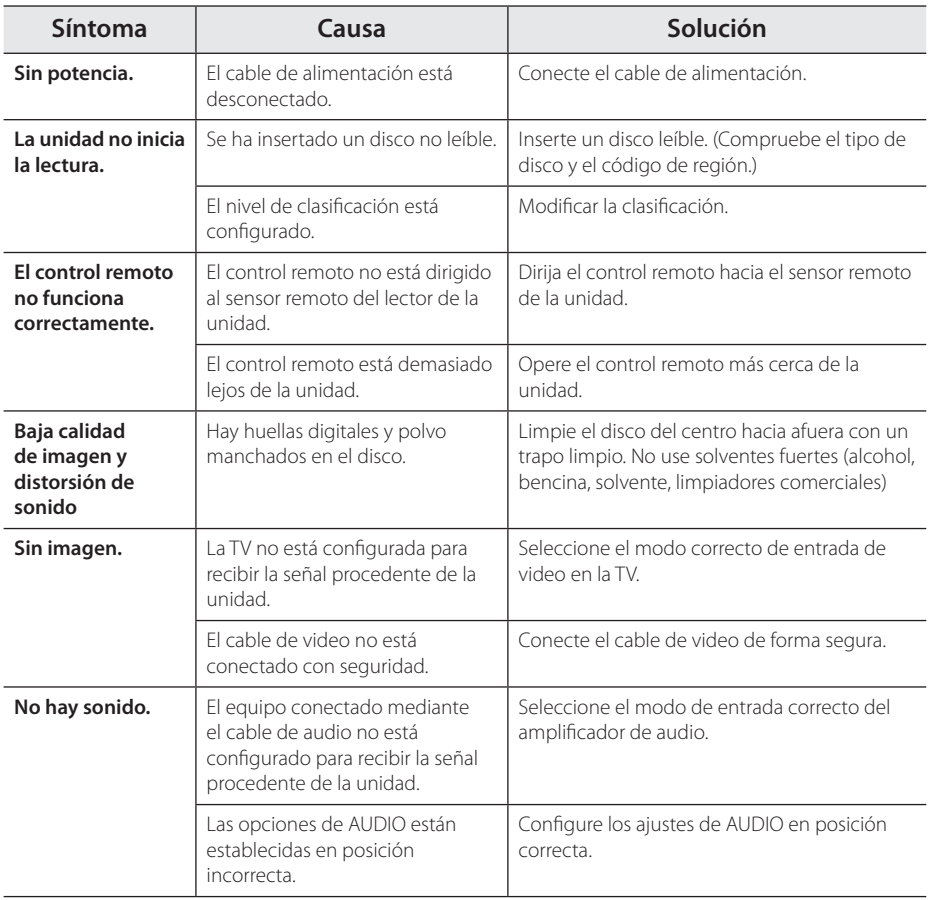

## **Lista del código del país**

Escoja un código de área de esta lista.

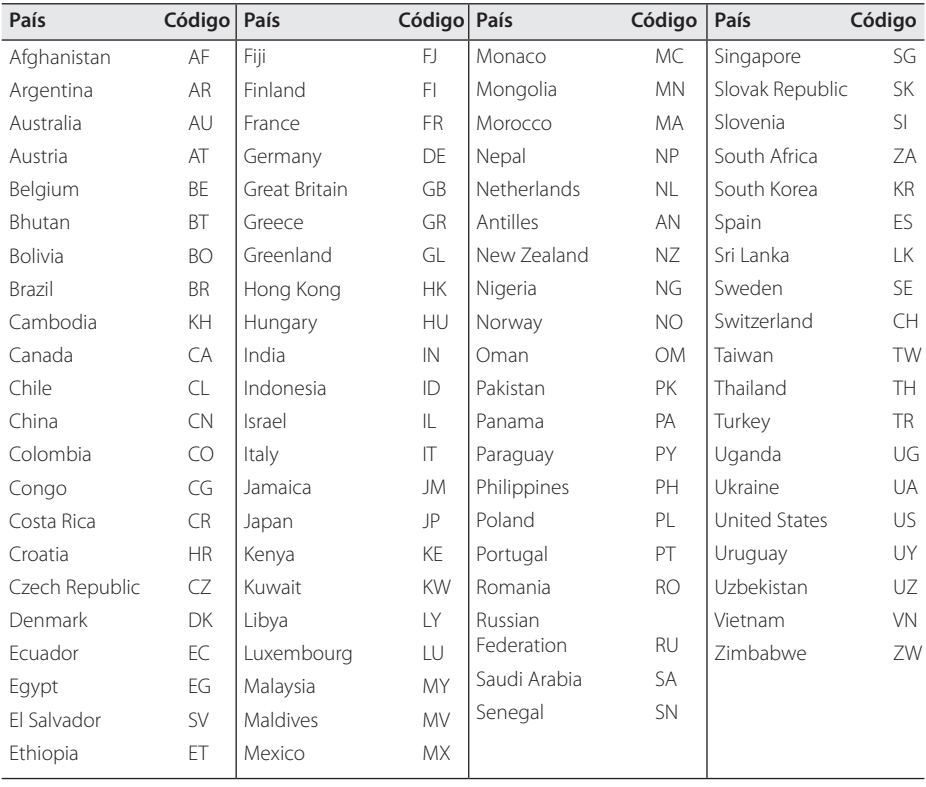

Apéndice **6**

## **Lista de código de idioma**

Utilice esta lista para introducir el idioma deseado para los siguientes ajustes iniciales: [Audio del disco], [Subtítulo del disco ] y [Menú del disco].

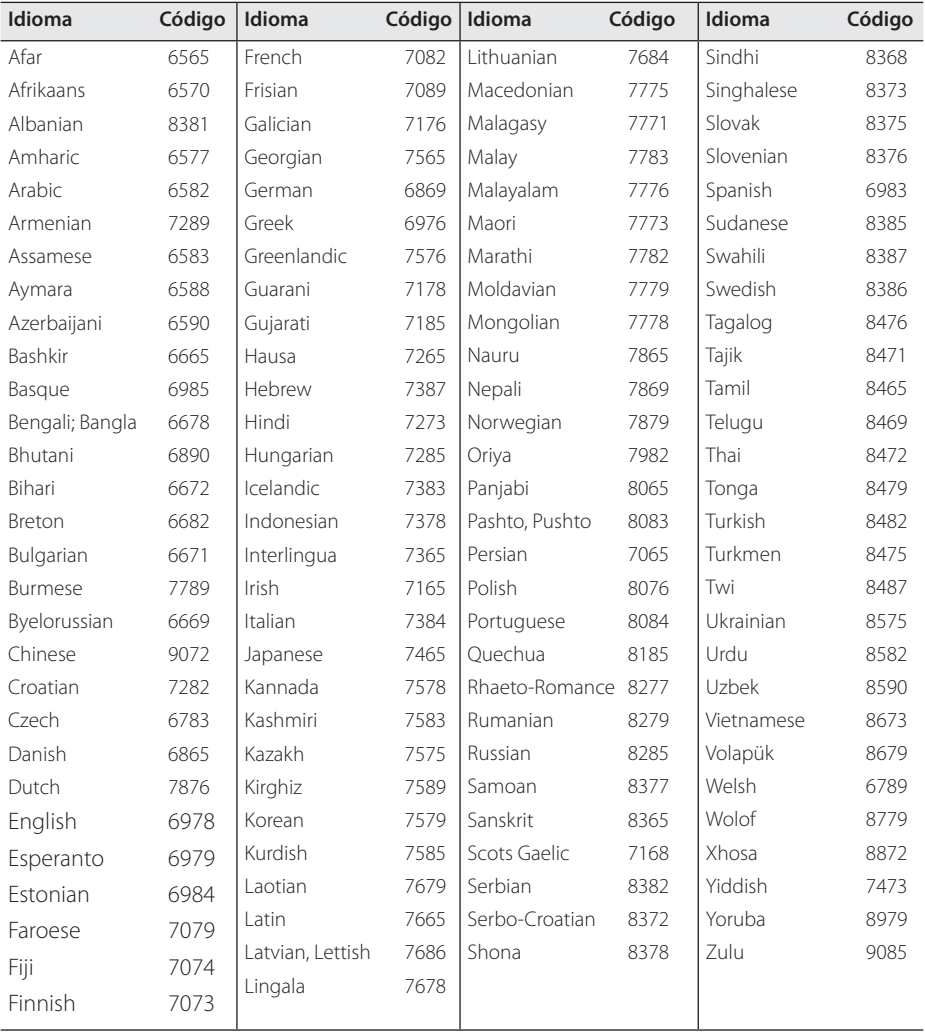

## **Especificaciones**

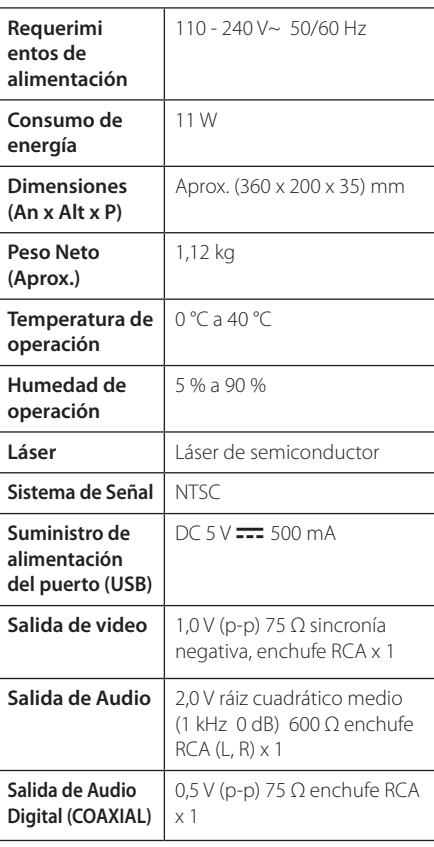

El diseño y las especificaciones están sujetos a cambio sin previo aviso.

## **Marcas comerciales y licencias**

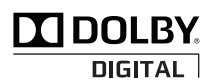

Manufacturado bajo licencia de Dolby Laboratories. Dolby y el símbolo de la Doble D son marcas registradas de Dolby Laboratories.

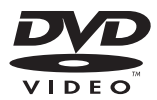

"DVD Logo" es una marca comercial de DVD Format / Logo Licensing Corporation.

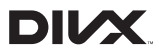

DivX®, DivX Ceritified® y los logotipos asociados son marcas registradas de DivX, Inc., y son usadas con licencia.

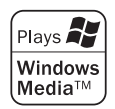

 $\overline{\phantom{a}}$ 

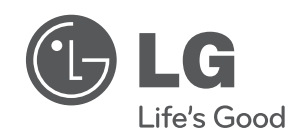

 $\overline{\phantom{a}}$ 

I